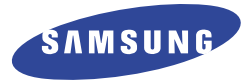

# Magnétoscope

# **Guide de l'utilisateur**

**VHS VR8360C VR5360C**

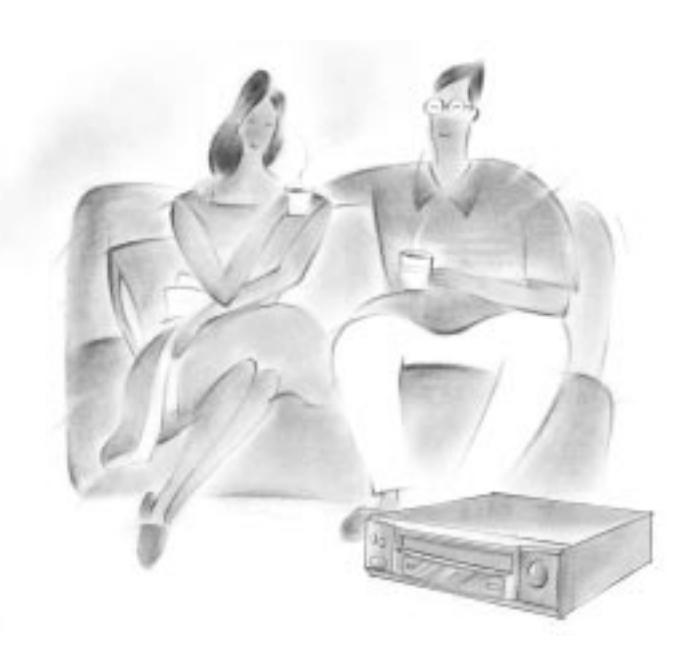

**En tant que Partenaire ENERGY STAR**®**, Samsung Electronics Co., Ltd. a déterminé que ce produit ou modèle de produit répond aux directives ENERGY STAR**® **pour le rendement énergétique.**

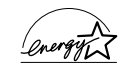

## **Consignes de sécurité**

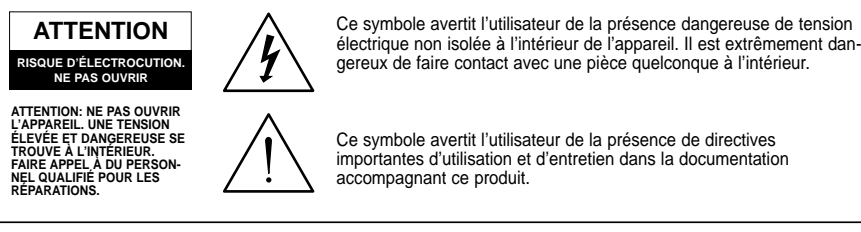

**REMARQUE À L'ATTENTION DE L'INSTALLATEUR DU SYSTÈME DE CÂBLE (CATV):** Cette note est conçue pour rappeler à l'installateur du système de câble l'article 820-40 du CNE (Section 54 du code national électrique, Partie I) qui fournit des indications pour la mise à la terre convenable et qui certifie en particulier que la mise à la terre du câble devra être raccordée au système de mise à la terre du bâtiment, aussi proche que possible du point d'entrée du câble.

**ATTENTION:** Le règlement de la FCC stipule que toute modification de cet appareil risque d'annuler le droit de l'utilisateur de l'utiliser.

CAUTION: To prevent electric shock, match wide blade of plug to wide slot, fully insert.

**ATTENTION:** Pour prévenir les chocs électriques, introduire la lame la plus large de la fiche dans la borne correspondante de la prise et poussez-la jusqu'au fond.

**IMPORTANT:** Un tribunal fédéral a statué que l'enregistrement non autorisé de programmes de télévision avec droits d'auteur constitue une violation des lois sur les droits d'auteur américaines. Il existe aussi des émissions canadiennes avec droits d'auteur et l'enregistrement de ces émissions en entier ou en partie constitue une violation de ces droits.

**MISE EN GARDE:** Afin de réduire le risque d'incendie ou d'électrocution, éviter d'exposer cet appareil à la pluie ou à l'humidité.

> **Afin de réduire le risque d'incendie ou d'électrocution, évitez d'exposer cet appareil à la pluie ou à l'humidité.**

### **Consignes de sécurité importantes**

- **1. Lire les instructions** Toutes les consignes de sécurité et les instructions pour le fonctionnement doivent être lues avant d'utiliser l'appareil.
- **2. Conserver les instructions -** Les consignes de sécurité et les instructions pour le fonctionnement doivent être conservées pour utilisation future.
- **3. Tenir compte des avertissements** Observez tous les avertissements qui figurent sur l'appareil et dans le manuel de l'utilisateur.
- **4. Suivre les instructions** Suivez attentivement les instructions pour le fonctionnement et l'entretien de l'appareil.
- **5. Nettoyage** Débranchez cet appareil de la prise murale avant de le nettoyer. N'utilisez pas de nettoyants liquides ou en aérosol. Humectez un linge propre pour nettoyer l'appareil.
- **6. Accessoires** N'utilisez pas d'accessoires qui ne sont pas recommandés par le fabricant car ils pourraient être dangereux.
- **7. Eau et humidité** N'utilisez pas cet appareil à proximité d'une source d'eaupar exemple près d'une baignoire, d'un lavabo, d'un évier de cuisine, d'une cuve de lessivage, d'une piscine, dans un sous-sol humide etc.
- **8. Accessoires** Ne placez pas cet appareil sur un chariot, une étagère, un trépied, une table ou un support instable. L'appareil pourrait tomber et risquer de blesser sérieusement un enfant ou un adulte.En outre, l'appareil pourrait être sérieusement endommagé.N'utilisez qu'un chariot, étagère, trépied, table ou support recommandé par le fabricant ou vendu avec l'appareil. L'utilisateur de l'appareil devrait suivre les instructions prescrites et utiliser les accessoires de montage recommandés par le fabricant.
- **9.** Si l'appareil est monté sur un chariot, déplacez ce dernier avec le plus grand soin. Évitez les arrêts ou les départs brusques et se méfier des irrégularités du sol qui pouraient faire renverser l'appareil.
- **10. Aération -** Les fentes et les ouvertures de l'appareil permettent une bonne ventilation et elles assurent le bon fonctionnement de l'appareil tout en le protégeant d'un risque de surchauffe.Ces ouvertures ne doivent pas être obstruées.Pour cette raison ne placez jamais votre appareil sur un lit, un divan, un tapis ou toute autre surface similaire.Cet appareil ne devrait pas être placé dans une installation incorporée telle qu'une bibliothèque ou un support à livres, à moins qu'une aération adéquate ne soit fournie ou que les instructions du fabricant aient été suivies à la lettre.

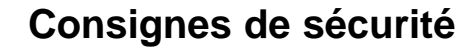

- **11. Sources d'alimentation** Cet appareil ne devrait être alimenté que sur le courant électrique indiqué sur l'étiquette. Si vous n'êtes pas certain de la tension utilisée dans votre région, veuillez consulter votre marchand ou la compagnie d'électricité locale.Pour les appareils fonctionnant à l'aide d'une batterie ou d'autres sources d'alimentation, veuillez consulter le mode d'emploi.
- **12. Mise à la terre ou polarisation** Cet appareil peut posséder une fiche polarisée qui ne peut être insérée que d'une seule façon dans la prise. (une broche est plus large que l'autre). Il s'agit d'un dispositif de sécurité. Si vous êtes incapable d'insérer la fiche complètement dans la prise, veuillez l'inverser et essayez de nouveau.Si la fiche ne rentre pas toujours, communiquez avec un électricien afin de remplacer votre prise.N'essayez pas de supprimer le dispositif de sécurité de la fiche polarisée.
- **13. Autres avertissements** Cet appareil est équipé d'une prise à trois broches, dont l'une est une prise à la terre. Cette prise ne peut être utilisée que sur une prise murale appropriée. Veuillez contacter votre électricien pour remplacer toute prise murale qui ne conviendrait pas. Ne négligez pas les objectifs de sécurité liés à la prise avec mise à la terre.
- **14. Protection du cordon d'alimentation** Le cordon d'alimentation devrait être placé de sorte que personne ne risque de marcher dessus ou qu'il ne soit pas coincé entre différents objets. Il faut aussi veiller à la protection de la prise et au point de sortie du cordon.
- **15. Mise à la terre de l'antenne extérieure** Si une antenne extérieure ou un système de câblodistribution est rac cordé à votre appareil, assurez-vous que l'antenne ou le système de câblodistribution a été mis à la terre de façon correcte afin d'éviter une surcharge électrique ou une charge électrostatique. La section 810 du code national de l'électricité ANSI/NFPA no 70, donne des informations au sujet de la mise à la terre de la tige d'antenne et des éléments de support, de la mise à la terre du câble d'entrée par une unité de décharge d'antenne, de la taille des câbles de mise à la terre, de l'endroit où placer l'unité de décharge d'antenne, des raccordements aux électrodes de mise à la terre et des spécifications sur les électrodes de mise à la terre.
- **16. Orages -** Par souci de sécurité, durant un orage ou lorsque ce produit est laissé sans surveillance et qu'il n'est pas utilisé pendant de longues périodes, veuillez le débrancher de la prise murale et déconnectez l'antenne ou le système de télévision par câble. Vous diminuerez ainsi les risques que votre appareil soit endommagé par des éclairs et des pointes de tension du cordon d'alimentation.
- **17. Lignes électriques -** Il ne faut pas installer une antenne extérieure à proximité de lignes électriques aériennes, d'une ligne ou d'un circuit d'éclairage où un contact pourrait se produire. Lors de l'installation de l'antenne extérieure, procédez avec une extrême prudence car un contact avec ces lignes ou circuits électriques pourrait s'avérer fatal.

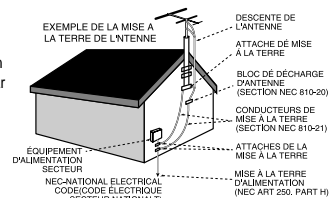

- **18. Surcharge** Ne surchargez pas les prises murales, ou les rallonges afin d'éviter un risque d'incendie ou de choc électrique.
- **19. Objets et liquides** N'introduisez jamais d'objets à travers les ouvertures de l'appareil car ils pourraient toucher des pièces sous tension et provoquer des courts-circuits qui risquent d'entraîner un incendie ou un choc électrique. Ne renversez jamais de liquide sur l'appareil.
- **20. Entretien et réparation -** N'essayez pas de réparer l'appareil vous-même.En ouvrant ou en démontant le couvercle, vous vous exposez à des tensions dangereuses et d'autres risques.Faites toujours appel à du personnel d'entretien qualifié pour les réparations.
- **21. Dommages nécessitant des réparations -**Débranchez l'appareil de la prise murale et faites appel à du personnel qualifié dans les situations suivantes :
- **a.** Lorsque la fiche ou le cordon d'alimentation a été endommagé.
- **b.** Lorsqu'un liquide a été renversé ou que des objets sont tombés à l'intérieur de l'appareil.
- **c.** Si l'appareil a été exposé à la pluie ou à l'eau.
- **d.** Si l'appareil ne fonctionne pas normalement après avoir suivi les instructions d'utilisation. n'ajustez que les commandes indiquées dans le mode d'emploi. Un mauvais réglage peut causer des dommages importants qui nécessitent une réparation plus longue d'un technicien afin de remettre l'appareil en bon état de fonctionnement.
- **e.** Lorsque l'appareil est tombé ou que le coffret est endommagé.
- **f**. Si l'appareil montre une baisse de rendement lors de son fonctionnement, c'est une bonne indication qu'il est temps de le faire vérifier dans un Centre de service.
- **22. Pièces de rechange** Lorsque vous avez besoin de pièces de rechange, il faut s'assurer que le technicien a bien utilisé les pièces de rechange recommandées par le fabricant ou des pièces possédant les mêmes caractéristiques que la pièce d'origine.Une substitution non autorisée peut entraîner un risque d'incendie, de choc électrique ou d'autres dangers.
- **23. Contrôle de sécurité** Suite à la réparation ou l'entretien de votre appareil, demandez au technicien d' effectuer certaines vérifications qui prouveront que l'utilisation de l'appareil est sécuritaire.
- 24. Chaleur Gardez l'appareil éloigné de sources de chaleur telles que les radiateurs, les registres de chaleur, les cuisinières et d'autres appareils comme les amplificateurs qui émettent la chaleur.
- **25. Installation depuis un mur ou un plafond -** suivez les recommandations du fabricant pour installer cet appareil depuis un mur ou un plafond.

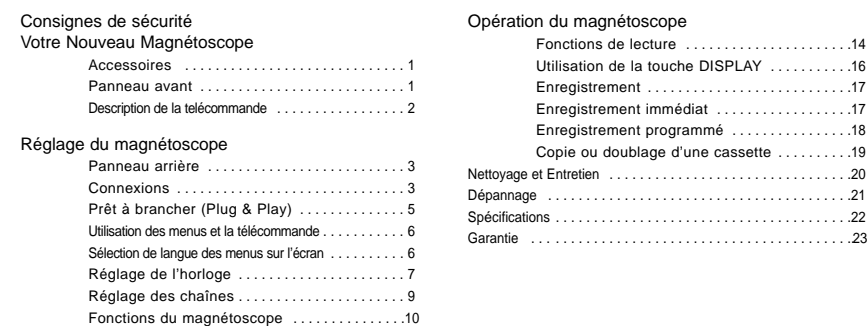

## **Caractéristiques**

- Son haute-fidélite stéréo (VR8360C seulement) • Prêt à brancher
- 
- Mémoire de secours de 24/24 heures, 7/7 jours • Données d'enregistrement: affichage et mise en
- mémoire de l'information
- Rebobine un T-120 en 100 secondes
- Enregistrement immédiat, durée maximale de
- 4 heures
- Programmation sur l'écran trilingue (Anglais/Espagnol/Français)
- Réglage automatique de l'horloge
- Détection automatique de l'entrée de ligne

## **Table des matières Votre Nouveau Magnétoscope**

#### **Accessoires**

Assurez-vous que vous avez reçu tous les accessoires suivants (illustrés ci-dessous) dans la boîte du magnétoscope.

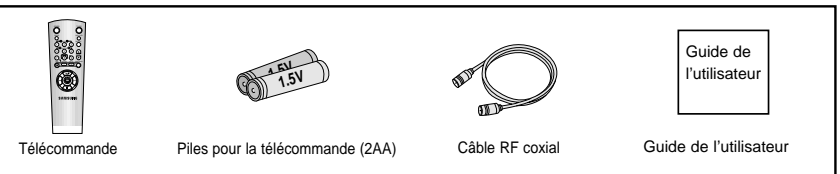

#### **Panneau avant**

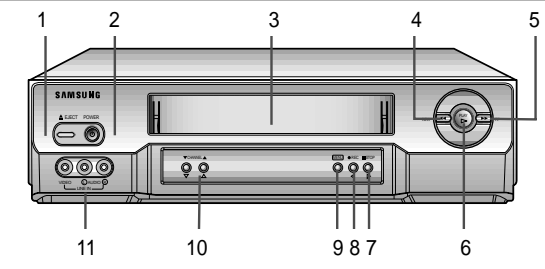

- 
- <sup>1</sup> **EJECT (Éjection)** Appuyez sur la touche **EJECT** pour éjecter la cassette ou pour annuler un enregistrement programmé.<br>2 POWER (Alimentation)
- 
- <sup>2</sup> **POWER (Alimentation)** Appuyez pour mettre en marche ou éteindre le magnétoscope.

Mode d'économie d´énergie: Lorsque vous appuyez sur le bouton et le maintenez enfoncé pendant 5 secondes, l'affichage á l'avant du VCR s'éteint afin de réduire au minimum la consom-mation. Appuyez de nouveau sur 'Marche' pour rallumer l´afficheur.

- <sup>3</sup> **COMPARTIMENT DE LA CASSETTE** Insérez la cassette vidéo ici.
- 

<sup>4</sup> **REW (Rebobinage)** Dans le mode d'arrêt, appuyez sur la touche **REW** pour rebobiner la bande. Dans le mode de lecture, appuyez sur la touche **REW** pour faire une recherche vers l'arrière

5 F.F (Avance Rapide)

<sup>5</sup> **F.F (Avance Rapide)** Dans le mode d'arrêt, appuyez sur **F.F.** pour avancer la bande. Dans le mode de lecture, appuyer sur **F.F.** pour une recherche vers l'avant.

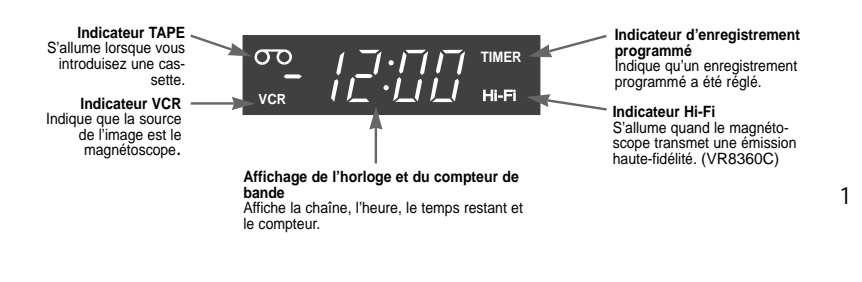

- <sup>6</sup> **PLAY** Appuyez sur la touche **PLAY** pour faire la lecture
	- d'une cassette vidéo.
- 

<sup>7</sup> **STOP (Arrêt)** Appuyez sur la touche **STOP** ou bougez le curseur à droite sur le menu à droite sur le menu à l'écran pour arrêter le défilement de la bande.

<sup>8</sup> **RECORD (Enregistrement)** Appuyez sur la touche **REC** ou bougez le curseur à gauche sur le menu à l'écran pour effectuer un enregistrement.

<sup>9</sup> **MENU** Appuyez cette touche pour afficher ou pour supprimer le menu principal sur l'écran.

#### 10 **CHANNEL** ▼▲ **(Chaîne)**

Utilisez ces touches pour changer de chaîne ou pour déplacez le curseur vers le haut ou vers le bas dans le menu.

#### 11 **LINE IN**

Utilisez pour recevoir les signaux audio/vidéo provenant d'un deuxième magnétoscope ou d'un caméscope. (Le modèle VR5360C a seulement une prise d'entrée audio.)

## **Votre nouveau magnétoscope**

### **Description de la telécommande universelle**

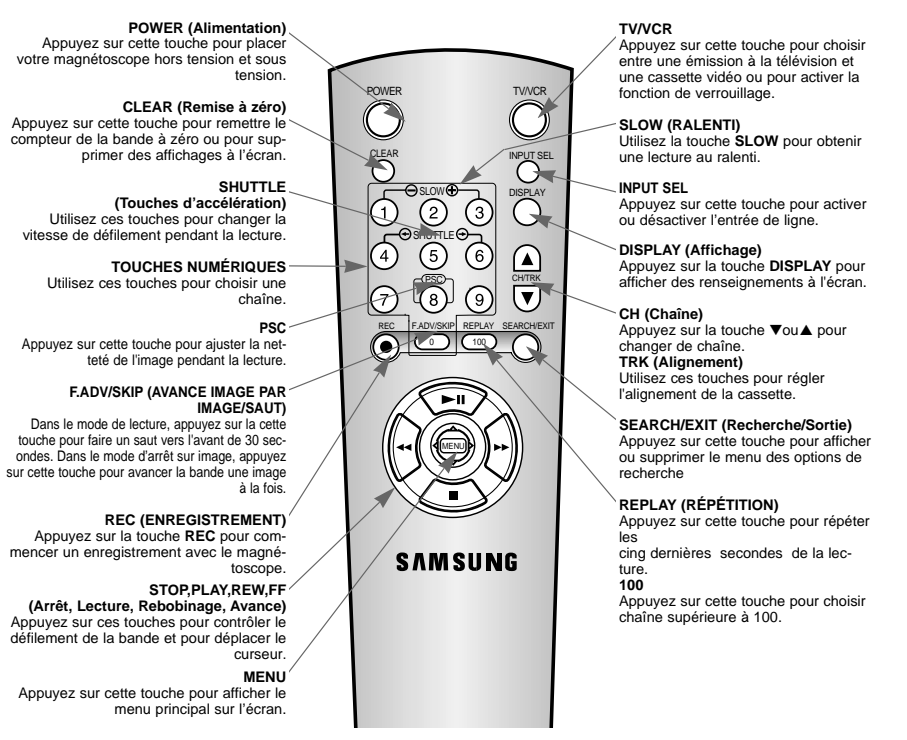

#### **Mise en place et remplacement des piles de la télécommande**

Lorsque vous n'utilisez pas la télécommande durant une période prolongée, enlevez rangez-les dans un endroit frais et sec. Les piles durent environ un an. Lorsque vous remplacez les piles, utilisez des nouvelles. Ne mélangez jamais de piles alcalines et manganèse.

**1** Retirez le couvercle du logement des piles en appuyant sur le couvercle.

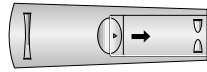

- **2** Posez deux piles AA tel qu'indiqué en faisant correspondre les extrémités + et – avec le schéma à l'intérieur du logement.
- **3** Replacez le couvercle du logement des piles

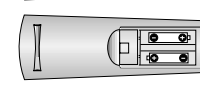

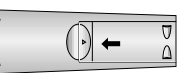

## **Réglage du magnétoscope**

### **Panneau arrière**

Utilisez les prises sur le panneau arrière pour raccorder d'autres composants tels qu'un magnétoscope, un téléviseur, une chaîne audio, un appareil vidéo numérique au magnétoscope ou pour acheminer les signaux d'antenne ou de câblodistribution au magnétoscope.

**Remarque :** Le VR5360C a une entrée audio et une sortie audio sur le panneau arrière.

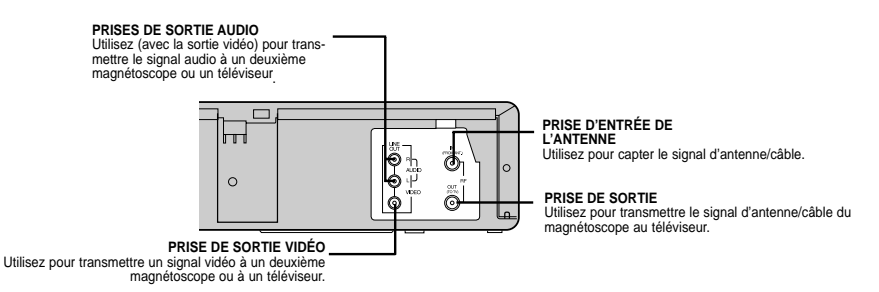

#### **Connexions**

#### **Raccordement de l'antenne**

Si votre câble d'antenne extérieure est un câble d'alimentation plat de 300 ohms, utilisez un transformateur pour raccorder le câble à la borne d'entrée du magnétoscope. Vous pouvez acheter ce transformateur dans n'importe quel magasin d'électronique. Si votre câble d'antenne a déjà un plomb conducteur, raccordez-le simplement à la borne sur le panneau arrière du magnétoscope. Une fois votre câble d'antenne raccordé au magnétoscope, raccordez un câble entre la prise "Out to TV" sur le panneau arrière du magnétoscope et la prise d'entrée du téléviseur.

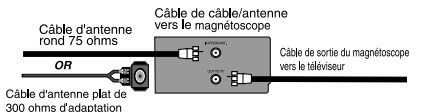

#### **Raccordement d'un système de câblodistribution**

Raccordement de base d'un système de télévision par câble

#### **Ce raccordement vous permettra de:**

- enregistrer une chaîne débrouillée
- voir une chaîne débrouillée pendant son enregistrement
- enregistrer une chaîne débrouillée pendant le visionnement d'une autre chaîne. (Seulement avec TV avec câble)

#### **Vous devez:**

• Appuyer sur la touche TV/VCR de la télécommande pour avoir accès à d'autres chaînes diffusées par votre téléviseur pendant que le magnétoscope est en train d'enregistrer une émission. L'indicateur "VCR" sur le panneau du magnétoscope s'éteint.

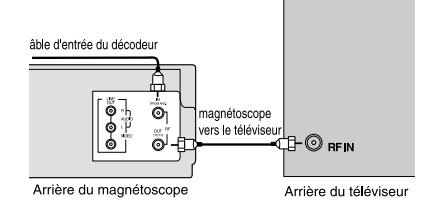

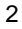

3

Câble du décodeur<br>d'entrée<br>
Flame

- ா⊢∎

 $\bullet$ l-n-

Arrière du magnétoscone

.<br>Câhla da cort

u décodeu

'E⊦© ¤en

Arrière du téléviseu

### **Raccordement à un décodeur pour accéder à la télévision à la carte Option -1**

#### **Ce raccordement vous permettra de:**

- Regarder une émission débrouillée ou brouillée pendant son enregistrement.
- Enregister toute émission transmise par le décodeur.

#### **Vous devez:**

- Régler l'interrupteur du téléviseur à la chaîne 3 pour recevoir les signaux vidéo.
- Réglez l'interrupteur à l'arrière de votre magnétoscope à la chaîne 3 pour l'assortir avec la chaîne de sortie du décodeur.
- Lorsque le magnétoscope est éteint ou l'indicateur de VCR n'est pas affiché au panneau du magnétoscope, réglez votre téléviseur à la chaîne de sortie de votre décodeur.

### **Raccordement à un décodeur pour accéder à la télévision à la carte - Option 2**

#### **Ce raccordement vous permettra de:**

- Enregister des émission débrouillée
- Regarder une émission débrouillée pendant son enregistrement.
- Enregistrer une émission débrouillée pendant le visionnement d'une autre chaîne (débrouillée ou non)

#### **Vous devez:**

- Régler votre téléviseur à la chaîne de sortie de votre décodeur.
- Allumer le décodeur et sélectionner la chaîne 3 selon la chaîne de sortie du magnétoscope.
- Appuyer sur la touche TV/VCR de la télécommande pour avoir accès à d'autres chaînes pendant que le magnéto scope est en train d'enregistrer une émission. L'indicateur "VCR" sur le panneau du magnétoscope s'éteint.

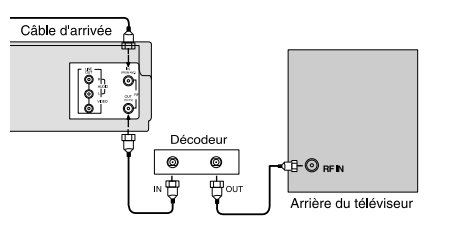

## **Réglage du magnétoscope**

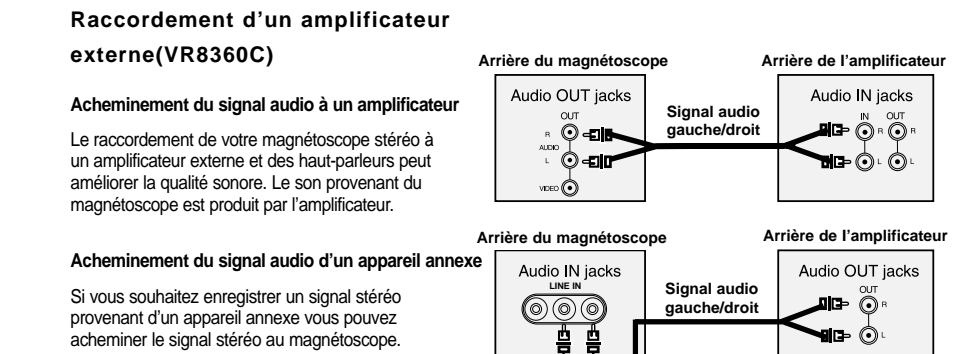

### **Prêt à brancher (Plug & Play)**

L'horloge et les chaînes de votre magnétoscope se règlent automatiquement quand votre magnétoscope est branché à une prise c.a. Si vous utilisez un décodeur ou un récepteur DSS® la fonction Prêt à brancher restera désactivée.

**1** Branchez le magnétoscope sur la prise c.a.

- **2** N'appuyez pas sur les touches du magnétoscope ou de la télécommande pendant le réglage automatique.
- **3** L'indicateur "AUTO" clignote pendant que le magnétoscope règle l'horloge en se servant de renseignements fournis par la chaîne PBS. Pendant que I'indicateur "AUTO" clignote, le magnétoscope effectue la programmation automatique des chaînes.Voir la page 7 pour plus de renseignements.
- **4** Une fois le réglage terminé, le magnétoscope affiche l'heure actuelle. Vous pouvez maintenant utiliser votre magnétoscope.

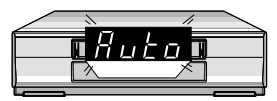

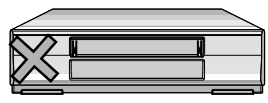

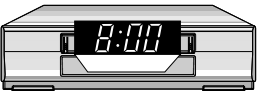

#### **REMARQUES:**

- Une fois l'étape 4 terminée, si l'horloge affiche l'heure incorrecte, réglez l'horloge de façon manuelle. (Consultez la page 8)
- Il y a quelques chaînes PBS qui ne transmettent pas les informations de réglage de l'horloge. Si votre câble d'antenne est raccordé de façon correcte et que " - -:- -" est affiché sur le panneau, exécutez le réglage manuel de l'horloge. (consultez la page 8)

### **Utilisation des menus et la télécommande**

Votre magnétoscope est doté d'un menu principal qui vous donne accès aux fonctions programmables du magnétoscope. Servez-vous des touches sur la télécommande ou sur le panneau avant du magnétoscope pour accéder aux options de menu. Les touches **PLAY**, **STOP**, **FF** et **REW** sont utilisées pour déplacer le curseur dans le menu.

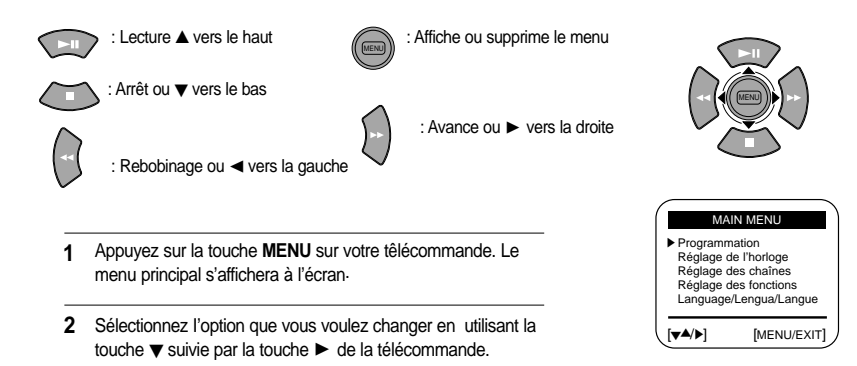

Si vous voulez supprimer n'importe quel menu affiché à l'écran, appuyez sur la touche **SEARCH/EXIT**.

Si le menu principal ne s'affiche pas, assurez-vous que le téléviseur est réglé sur le même canal que le canal de sortie du magnétoscope (réglage des fonctions dans le menu) et vérifiez que le voyant du magnétoscope est allumé sur le panneau avant. Si le voyant du magnétoscope ne s'allume pas, appuyez sur la touche **TV/VCR** de la télécommande pour l'activer.

### **Sélection de langue des menus sur l'écran**

- **1** Pour choisir la langue du menu, appuyez sur **MENU**, de la télécommande.
- **2** Appuyez sur la touche ▼ de la télécommande pour choisir "Langue".

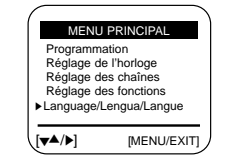

**3** Appuyez sur ▶ pour choisir la langue dans laquelle vous voulez afficher les menus, soit le français, l'anglais, l'espagnol.

## **Réglage du magnétoscope**

### **Réglage de l'horloge**

L'horloge du magnétoscope est utilisée pour placer votre magnétoscope hors tension et sous tension lorsque vous enregistrez des émissions.

#### **Réglage automatique de l'horloge**

Une fois la fonction de réglage automatique de l'horloge choisie, le magnétoscope règle le magnétoscope automatiquement l'horloge utilisant le temps universel coordonné diffusé par certaines stations de télédiffusion. Si votre magnétoscope est raccordé à un décodeur ou à un récepteur DSS®, il faut d'abord programmer le décodeur ou le récepteur DSS®. La fonction de réglage automatique de l'horloge est activée une fois que le décodeur est syntonisé à la chaîne PBS.

- **1** Appuyez sur la touche **MENU** de la télécommande. Appuyez sur ▼ et ❿pour choisir "Réglage de l'horloge"
- **2** Appuyez sur ▶ pour choisir AUTO.
- **3 Signal horaire** : Si vous avez choisi un réglage automatique, le magnétoscope syntonisera une chaîne qui diffuse le signal horaire. Le magnétoscope peut prendre jusqu'à 20 minutes pour effectuer cette recherche. Vous pouvez aussi syntoniser la chaîne manuellement qui diffuse le signal horaire (chaîne PBS) à l'aide des touches ◀ ▶.

**Fuseau horaire** : Si vous sélectionnez l'option Auto, votre magnétoscope règle l'horloge utilisant le premier temps universel coordonné répéré. Si l'heure n'est pas correcte, choisissez un fuseau horaire différent.

**L'heure d'été** : Si vous sélectionnez l'option Auto, votre magétoscope règle l'horloge selon l'information diffusée par le signal horaire. Si vous choissisez Oui, l'heure d'été est observée.

Au printemps : L'horloge fait un saut en avant d'une heure le premier dimanche en avril. En Automne : L'horloge fait un saut en arrière d'une heure après le dernier dimanche en octobre.

**4** Appuyez sur la touche **MENU** lorsque vous avez terminé. Si vous sélectionnez un réglage de l'horloge automatique, l'horloge du magnétoscope sera mise à l'heure automatiquement lorsque le magnétoscope est éteint.

Si vous ne réussissez pas à régler l'horloge automatiquement, essayez de syntoníser une chaîne diffusant le signal horaire et ensuite éteignez le magnétoscope. Si l'heure n'apparaît pas après 20 minutes, réglez l'heure et la date manuellement.

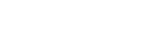

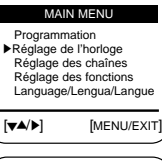

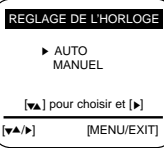

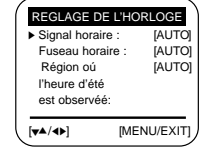

#### **Réglage manuel de l'horloge**

- **1** Appuyez sur la touche **MENU** de la télécommande. Appuyez sur ▼ et ❿pour choisir "Réglage de l'horloge"
- **2** Utilisez ▼ et ▶ sur la télécommande pour choisir l'option manuel.
- 3 Le réglage de l'horloge actuel s'affiche. Appuyez sur ▼ ou A pour afficher l'heure actuelle et ensuite appuyez sur ▶ pour régler la date.
- **4** Appuyez sur ▼ ou ▲ pour afficher le mois et le jour actuel et ensuite appuyez sur ▶ pour régler l'an.
- **5** Appuyez sur ▼ ou ▲ pour régler l'année en cours. Le jour de la semaine sera ajouté automatiquement après le réglage de l'année.
- **6** Appuyez sur la touche **MENU** pour activer l'horloge. Appuyez de nouveau sur la touche **MENU** lorsque vous avez terminé le réglage de l'horloge.

#### MAIN MEN Programmation ❿Réglage de l'horloge Réglage des chaînes Réglage des fonctions Language/Lengua/Langue [❷%/❿] [MENU/EXIT] REGLAGE DE L'HORLOGE AUTO ❿ MANUEL [❷%] pour choisir et [❿] [❷%/❿] [MENU/EXIT] REGLAGE DE L'HORLOGE

- HEURE DATE ANNEE 12:00 <sup>A</sup> 1/01 2003 MER
- [❷%/➛❿] [MENU/EXIT] REGLAGE DE L'HORLOGE
- HEURE DATE ANNEE 9:00 5/05 2003 LUN P M
- [❷%/➛❿] [MENU/EXIT] REGLAGE DE L'HORLOGE
- HEURE DATE ANNEE 9:00 5/05 2003 LUN P M

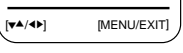

## **R églage du magn étoscope**

### **R églage des chaînes**

Quand le magnétoscope met en mémoire toutes les chaînes disponibles, vous pouvez utiliser les touches **CH/TRK** ▼▲ pour choisir une chaîne.

#### **Réglage de la source**

#### Avant la programmation des chaînes disponibles, réglez la source du signal pour votre magnétoscope.

- **1** Placez le magnétoscope sous tension et appuyez sur la touche **MENU**. Appuyez sur ▼ et ► pour sélectionner<br>"Réglage des chaînes"
- **2** Si vous avez un système de câblodistribution raccordé à votre magnétoscope, gardez l'option "câble" affiché à l'écran.
- **3** Si vous avez une antenne raccordée à votre magnétoscope, appuyez sur ▼ jusqu'à ce que l'option antenne soit affichée à l'écran. Appuyez sur la touche **MENU** lorsque vous avez choisi la source du signal correcte .

#### **Programmation automatique des chaînes**

- **1** Appuyez sur la touche **MENU**. Appuyez sur ▼ et ▶ pour sélectionner "Réglage des chaînes".
- 2 Appuyez sur ▼ et ► pour activer la programmation automatique des chaînes.
- **3** Votre magnétoscope commencera à mémoriser toutes les chaînes disponibles. Pour arrêter la programmation automa tique des chaînes, appuyez sur la touche **MENU**. Lorsque le numéro de chaîne sur l'écran, s'arrête de changer, c'est que le balayage est terminé.

#### **Comment ajouter ou supprimer des chaînes**

Vous pouvez ajouter ou supprimer des chaînes qui ont été programmées. Cependant, avant de pouvoir ajouter/sup-<br>primer une chaîne, il faut d'abord programmer les chaînes dans la mémoire du magnétoscope.

- **1** Appuyez sur la touche **MENU**. Appuyez sur ▼ et ▶ pour choisir "Réglage des chaînes".
- **2** Appuyez sur la touche ▼ et ▶ pour choisir "Ajouter/Enlever chaîne".
- **3** Appuyez sur deux touches numériques ou appuyez sur **CH/TRK ▼▲** pour sélectionner la chaîne que vous voulez ajouter ou supprimer. Pour les chaînes supérieures à 100, appuyez d'abord sur la touche 100 de la télécommande.

**Par exemple** : Pour ajouter la chaîne 7, appuyez sur 0 et puis 7 . **Par exemple** : Pour supprimer la chaîne 121, appuyez sur la touche 100 et puis 2 et 1 .

**4** Pour ajouter le canal choisi :Appuyez sur la touche ▶ de la télécommande. Pour supprimer le canal choisi : Appuyez ❿ sur la télécommande.

Lorsque terminé, appuyez deux fois sur la touche **MENU**.

- **Remarque:** Une fois qu'une chaîne a été effacée de la mémoire, vous pouvez y avoir accès en utilisant les touches numériques, mais les touches **CH/TRK** ▼▲ sauteront par-dessus.
- 8 9 et ensuite appuyez sur la touche ❿de la télécommande. • Pour ajouter une entrée de ligne à la mémoire, choisissez LINE en utilisant la touche **INPUT SEL**

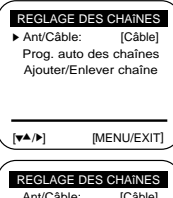

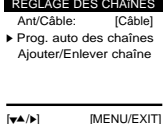

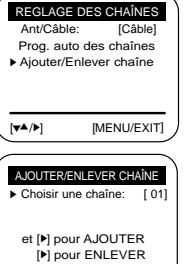

[❷%/➛❿] [MENU/EXIT]

### **Fonctions du magnétoscope**

Pour que toutes les fonctions du magnétoscope soient accessibles, réglez les fonctions du magnétoscope avant d'effectuer la lecture ou l'enregistrement.

#### **Vitesse de la bande**

Le magnétoscope est capable d'enregistrer une émission utilisant deux vitesses de défilement de la bande.La vitesse plus lente (SLP) vous permet d'enregistrer plus d'émissions sur la bande tandis que les émissions enregistrées utilisant la vitesse SP offrent des images plus claires. Appuyez sur pour sélectionner la vitesse d'enregistrement. Reportez-vous au tableau suivant:

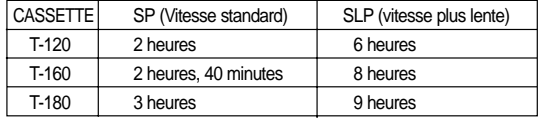

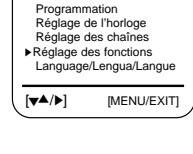

MAIN MENU

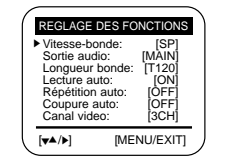

#### **Languette de sûreté**

Avant d'effectuer un enregistrement sur toute cassette, veillez à ce que la languette de sûreté soit sur le boîtier de la cassette. Pour éviter d'enregistrer par erreur par-dessus une émission que vous voulez conserver, retirez la languette de sûreté.

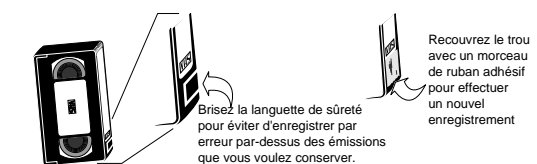

## **Réglage du magnétoscope**

#### **Sélection de l'audio (VR8360C )**

Votre magnétoscope peut enregistrer des émissions en stéréo. Il peut aussi enregistrer un second programme audio (SAP) dans une autre langue transmis avec n'importe quelle diffusion. Le magnétoscope enregistre le même audio sur les pistes Hi-Fi et linéaires de la bande.

#### **Programmes stéréo**

**1** Dans le menu, sélectionnez **Sortie audio**, puis STEREO. Il est possible aussi de sélectionner LEFT (gauche),

RIGHT (droite) ou MONO à l'aide de la touche ►.

**Note:** Lorsque le son stéréophonique est faible, sélectionnez MONO pour obtenir un son sans bruit de fond.

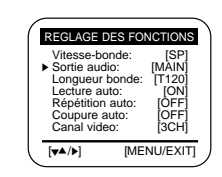

#### **Enregistrement d'un second programme audio (SAP)**

**2** Appuyez sur ► dans le menu Sortie audio jusqu'à ce que "SAP" s'affiche à l'écran. "SAP" s'affiche à l'écran du téléviseur lorsqu'un second programme audio est capté. Appuyez sur la touche **REC** pour enregistrer le second programme audio.

\*Lorsque "MAIN" est affiché, le mode stéréo est sélectionné.

#### **Choix du type de son avec les bandes haute-fidélité**

**3** Pendant la lecture, sélectionnez Sortie **AUDIO** pour régler l'audio sur Hi-Fi (haute-fidélité), LEFT (gauche), RIGHT (droite) ou MONO. Si la bande lue <sup>n</sup>'est pas enregistrée en haute-fidélité, la fonction Sortie audio restera sans effet.

#### **Longueur de bande**

- **1** Appuyez sur la touche **MENU** de la télécommande. Appuyez sur ▼ pour afficher le menu "Réglage des fonctions", et ensuite appuyez sur ►.
- **2** Appuyez sur ▶ pour choisir la longueur de la bande. Ces renseignements sont généralement imprimés sur le boîtier de la cassette. Les options affichées au menu sont T 120, T160 ou T180. Une fois que le type de cassette est réglé, le magnétoscope peut afficher le temps qui reste lorsque vous appuyez sur la touche **DISPLAY**.
- **3** Appuyez sur la touche **MENU** lorsque vous avez terminé.

#### **Lecture automatique**

Affichez le menu "Réglage des fonctions" selon les étapes décrites ci-dessus. Appuyez sur la touche ▼ pour mettre en surbrillance I'option "lecture automatique" et ensuite appuyez sur  $\blacktriangleright$  pour activer ou désactiver cette fonction. Quand cette fonction est activée, le magnétoscope fait automatiquement la lecture automatique d'une cassette sans languette de sûreté (voir la page 10). Appuyez sur la touche **MENU** de la télécommande lorsque vous avez terminé.

#### **Répétition de lecture**

Affichez le menu "Réglage des fonctions" selon les étapes décrites ci-dessus. Appuyez sur les touches ▼ et ▶ pour activer ou désactiver l'option "Répétition automatique". En activant cette fonction le magnétoscope répète automatiquement la lecture d'une bande à moins que vous appuyiez sur la touche Arrêt, Avance ou Rebobinage. Appuyez sur la touche **MENU** de la télécommande lorsque vous avez terminé.

#### **Coupure automatique de l'alimentation**

Affichez le menu "Réglage des fonctions". Appuyez sur ▼ et ▶ pour régler l'option "Coupure auto." à 1 ou 2 heures. Après l'écoulement de la durée spécifiée, le magnétoscope s'éteindra automatiquement.

**Remarque:** Le magnétoscope s'éteindra de 1 à 2 heures plus tard après que vous avez appuyé sur la dernière touche.

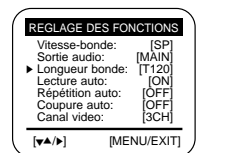

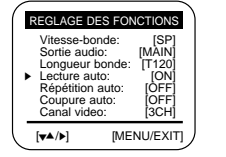

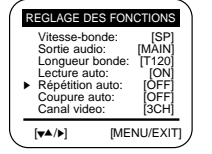

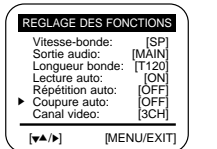

## **Réglage du magnétoscope**

#### **Réglage du canal de sortie du magnétoscope VCR**

- **1** Accédez au menu d'installation du magnétoscope (VCR).Appuyez REGLAGE DES FONCTIONS sur ▼ pour choisir le canal de sortie VCR.
- **2** Appuyez sur ▶ pour alterner entre les sorties CH3 et  $CH4$
- **3** Appuyez 2 fois sur **MENU** pour quitter le menu, si votre canal ne correspond pas au canal de sortie VCR, le message à droite apparaîtra. Réglez le canal TV pour qu'il corresponde au canal de sortie du magnétoscope (VCR).

**Lemodéle:** Le canal de sortie VCR est réglé à 3 à l'usine.

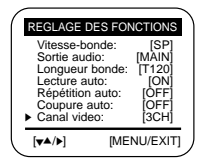

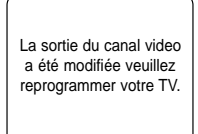

## **Op ération du magn étoscope**

#### **Fonctions de lecture**

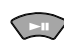

#### **Lecture Pause/Arrêt sur image**

- Appuyez sur la touche **PLAY** de la télécommande ou du panneau avant du magnétoscope pour faire la lecture d'une cassette. (Si vous activez la fonction <<Lecture automatique>> et vous introduisez une cassette sans languette de sûreté dans le magnétoscope, le magnétoscope fera la lecture automatique de la cassette.)
- Dans le mode de lecture ou le mode de ralenti, pressez la touche **STILL** pour arrêter la bande sur une image. Pressez la touche de nouveau pour reprendre le visionnement normal.

#### **Avance rapide et Recherche d'image vers l'avant**

- Appuyez sur la touche **FF**, lorsque le magnétoscope est en mode d'arrêt, pour défiler une bande à haute vitesse.
- Appuyez sur la touche **FF** pendant la lecture d'une cassette pour faire une recherche vers l'avant. Appuyez sur la touche **PLAY** pour arrêter la recherche.
- Gardez la touche enclenchée pour augmenter la vitesse de défilement. Le magnétoscope fera une recherche 7 fois plus rapide pour les cassettes enregistrées utilisant la vitesse de défilement SP et 21 fois plus rapide pour les cassettes enregistrées utilisant la vitesse de défilement SLP. Relâchez la touche pour reprendre la lecture normale.

#### **Rebobinage et Recherche d'image vers l'arrière**

- Appuyez sur la touche **REW** lorsque le magnétoscope est en mode d'arrêt pour défiler une
- bande à haute vitesse. Appuyez sur la touche **REW** pendant la lecture d'une cassette pour faire une recherche vers l'ar rière. Appuyez sur la touche **PLAY** pour arrêter la recherche.
- Gardez la touche enclenchée pour augmenter la vitesse de défilement. Le magnétoscope fera une recherche vers l'arrière 7 fois plus rapide pour les cassettes enregistrées utilisant la vitesse de défilement SP et 21 fois plus rapide pour les cassettes enregistrées utilisant la vitesse de défilement SLP. Relâchez la touche pour reprendre la lecture normale.

#### **Avance image par image/Recherche avec saut** F.ADV/SKIP

- Appuyez sur la touche **F.ADV/SKIP** à maintes reprises pour faire avancer la cassette vidéo image par image dans le mode d'arrêt sur image. Appuyez sur la touche **PLAY** pour reprendre un visionnement normal.
- Pour une recherche avec saut, appuyez une fois sur la touche **F.ADV/SKIP** pour sauter en avant 30 secondes. Appuyez deux fois sur la touche **F.ADV/SKIP** pour sauter en avant 60 secondes, trois fois pour sauter en avant 90 secondes et quatre fois pour sauter en avant 120 secondes.

#### **Ralenti** SLOW

 $\bigcirc$ 

• Appuyez sur la touche **SLOW** + ou – pendant la lecture d'une cassette pour ralentir la bande. Le magnétoscope rebobinera pendant cinq secondes dans le mode SP ou quinze secondes en mode SLP et effectuera la lecture de cette section de nouveau.

#### **Répétition** REPLAY  $\bigcirc$

• Appuyez sur la touche **REPLAY** lors de la lecture à la vitesse normale ou dans le mode de ralen ti, et le magnétoscope reprendra les cinq dernières secondes dans le mode de SP ou bien des quinze dernières secondes dans le mode de SLP d'un segment. Puis effectuez la lecture de nouveau.

#### **Touches d'accélération** ᠆<sup></sup><br>PSHUTTLE@—<br>D

• Les touches d'accélération sur la télécommande offre une recherche rapide vers l'arrière ou vers l'avant. Appuyez sur la touche numérique 6 pour avancer la bande ou sur la touche numérique 4 pour rebobiner la bande dans le mode de lecture. La vitesse de lecture est déterminée par le nombre de fois que vous appuyez sur la touche d'accélération.

#### **PSC** ിത്<br>പ

- Vous pouvez ajuster la netteté de l'image automatiquement pendant la lecture.
- La netteté de l'image change avec chaque pression (Auto ➔ Normal ➔ Douce➔ Contrasté) ➔

## **Op ération du magn étoscope**

**VCR**

#### **Verrouillage des fonctions**

Si vous désirez que personne ne fasse fonctionner le magnétoscope (par exemple quand vous l'avez programmé pour effectuer un enregistrement important) vous pouvez activer la fonction de verrouillage des fonctions afin de mettre hors service tous les boutons.

**1** Appuyez et tenez enclenché la touche **TV/VCR** sur la télécommande pendant 5 secondes. Le magnétoscope affichera I'indicateur "**SAFE**" sur le panneau d'affichage.

**2** Pour désactiver la fonction et reprendre le fonctionnement normal du magnétoscope, appuyez de nouveau sur la touche **TV/VCR** pour 5 secondes. L'indication SAFE disparaîtra du panneau du magnétoscope et le magnétoscope fonctionnera de manière normale.

### **Système de recherche d'index VHS**

Appuyez sur la touche **SEARCH/EXIT** pour afficher ou supprimer le menu de recherche. Lorsqu' une émission est enregistrée, une marque d'index est donnée au début pour faciliter le repérage. Cependant, le système de recherche d'index VHS ne peut pas reconnaître des marques d'index produites par des magnétoscopes anciens. Si votre magnétoscope n'est pas capable de repérer les marques d'index, il se peut que la cassette a été enregistrée utilisant un magnétoscope sans un système de recherche d'index VHS. Si vous voulez ajouter une marque d'index au début de deux émissions consécutives, arrêtez le magnétoscope après la première émission. Ensuite amorcer l'enregistrement de la deuxième émission. La fonction de pause n'a aucun effet sur les marques d'index.

#### **1. Balayage et lecture**

SEARCH/EXIT

Utilisez la fonction de balayage et lecture lorsque vous ne savez pas exactement l'endroit où se trouve le segment sur la cassette.

- 1. Appuyez sur la touche ❿ pour une recherche vers l'avant ou ➛ pour une recherche vers l'arrière.
- 2. L'indication "Balayage et lecture" sera affichée à l'écran.
- 3. Au repérage d'une marque d'index, le magnétoscope fait la lecture de la bande pendant cinq secondes.
- 4. Appuyez sur la touche **PLAY** pour visionner ce program. Si vous n'appuyez pas sur **PLAY**, le magnétoscope continue à repérer les marques d'index jusqu'à ce qu'il arrive à la fin de la cassette.

#### **2. Retour à 0:00:00 Arrêt**

Utilisez cette fonction lorsque vous voulez repérer la position 0:00:00 sur la cassette. Appuyez sur la touche **CLEAR** au point où vous voulez remettre le compteur à 0:00:00. À un moment ultérieur, si vous désirez repérer ce point sur la cassette, appuyez sur la touche ▲. Le magnétoscope fait la recherche vers l'avant ou vers l'arrière afin de repérer la position 0:00:00 du compteur et ensuite s'arrête à la position désirée.

#### **3. Recherche de la fin**

Utilisez cette fonction lorsque vous voulez chercher un segment vide sur la cassette pour enregistrer une émission. Pendant la lecture d'une cassette ou en mode d'arrêt, appuyez sur la touche ▼. Le magnétoscope fait la recherche vers l'avant ou vers l'arrière afin de repérer le segment vide sur la cassette et ensuite s'arrête automatiquement à cet endroit.Si le magnétoscope arrive à la fin d'une cassette sans avoir trouvé un segment vide, il éjecte la cassette.

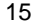

#### Balayage et lecture: Appuyer sur [➛] or [❿] Aller á [0:00:00]: Appuyer sur [A] Terminer recherche: Appuyer sur [❷] **0:00:00 SP**

 $5 HF$ 

## **Opération du magnétoscope**

### **Utilisation de la touche DISPLAY**

La touche DISPLAY (affichages) vous permet d'obtenir des informations sur l'état de votre magnétoscope.

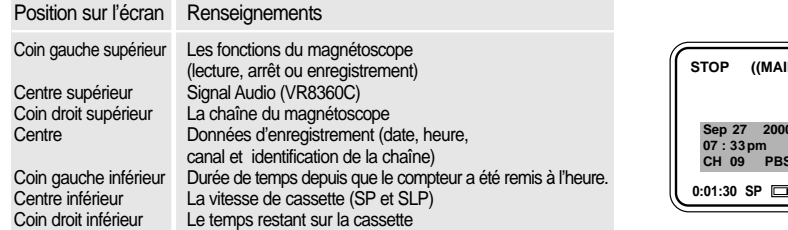

#### Accès aux affichages sur écran

**1** Appuyez sur la touche **DISPLAY** pendant la lecture ou l'enregistrement d'une cassette. Après environ 3 secondes seulement le compteur et le temps restant sont affichés à l'écran.

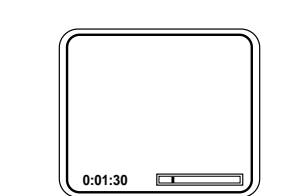

**07 : 33pm CH 09 PBS**

**STOP ((MAIN)) 06**

**2** Appuyez sur la touche **DISPLAY** pour alterner entre l'affichage du compteur et du temps restant sur la cassette et l'affichage de l'heure. Appuyez de nouveau sur la touche **DISPLAY** pour supprimer les affichages à l'écran du téléviseur.

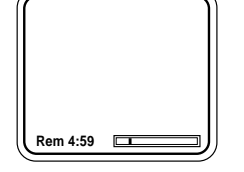

**Remarque:** Pour assurer que les renseignements affichés à l'écran sont corrects, spécifiez le type de cassette à partir du menu "Réglage des fonctions" à la page 12.

#### **Dossiers d'enregistrement**

- Les informations sur les données d'enregistrement sont affichées seulement lorsque vous visionnez une cassette enregistrée avec ce magnétoscope.
- Lorsqu'une cassette est visionné avec ce magnétoscope, les données sont affichées après 3 secondes.
- Si la date et l'heure ne sont pas programmées, le canal seulement s'affichera.
- Lorsque le mode du magnétoscope change, l'affichage de l'information sera retardée de 10 secondes.
- L'identification de la chaîne s'affiche seulement lorsque cette information est disponible.

## **Enregistrement**

### **Enregistrement**

#### **Enregistrement pendant le visionnement**

- **1** Insérez une cassette vidéo avec la languette de sûreté. Vérifiez la vitesse de défilement de la bande. Si I'indicateur VCR sur le panneau avant ne s'allume pas, appuyez la touche **TV/VCR**.
- **2** Choisissez la chaîne pour enregistrer en appuyant sur **CH/TRK** ▼▲ ou les touches numériques.
- **3** Appuyez sur la touche **REC** de la télécommande ou sur le panneau avant. L'indicateur REC s'allumera.
- **4** Si vous voulez supprimer des séquences pendant l'enregistrement, appuyez sur la touche **P/STILL** pendant l'enregistrement afin d'arrêter l'enregistrement momentanément. Pour reprendre l'enregistrement, appuyez de nouveau sur la touche **P/STILL**.
- **5** Pour terminer l'enregistrement, appuyez sur la touche **STOP**.

**Comment regarder une émission pendant l'enregistrement d'une autre**

**Pendant que votre magnétoscope enregistre une émission, il est possible de regarder une émission diffusée par une chaîne différente. Toutefois, votre magnétoscope doit être raccordé à un système d'antenne/de câblodistribution. Si vous servez d'un décodeur, vous devez aussi utiliser un commutateur A/B.**

Pour regarder une chaîne pendant l'enregistrement d'une autre, appuyez sur la touche **TV/VCR** pour capter le signal provenant du téléviseur. L'indicateur VCR du panneau frontal s'éteindra. Choisissez ensuite la chaîne que vous voulez regarder en utilisant les chaînes du téléviseur.

### **Enregistrement immédiat**

- **1** Insérez une cassette vidéo, vérifiez la vitesse de défilement de la cassette et choisissez la chaîne que vous voulez enregistrer en utilisant la touche **CH/TRK** ▼▲ ou bien les touches numériques.
- **Record length 0:30 SP**

**VCR**

 $\sqrt{\frac{1}{2}}$ 

 $\sqrt{\frac{\sigma}{\sigma}}$   $\frac{1}{\sqrt{\frac{1}{\sigma}}}$   $\frac{1}{\sqrt{\frac{1}{\sigma}}}$ 

- **2** Appuyez plusieurs fois sur la touche **REC** de la télécommande ou sur le magnétoscope jusqu'à ce que la durée d'enregistrement désirée soit affichée.(voir le tableau cicontre.)
- **3** Le magnétoscope s'éteindra automatiquement à la fin de l'enregistrement. Pour arrêter un enregistement immédiat en cours, appuyez sur la touche **POWER** de la télécommande ou du magnétoscope.

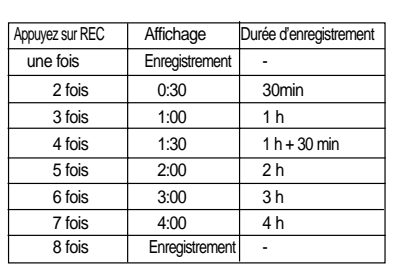

### **Enregistrement**

#### **Enregistrement programmé**

La minuterie permet la programmation automatique d'émissions. Votre magnétoscope peut enregistrer jusqu'à huit programmes différents.

#### **Réglage d'un enregistrement programmé**

Votre magnétoscope peut enregistrer au cours d'une journée en particulier ou à tous les jours du lundi au vendredi. Les programmations quotidiennes et hebdomadaires demeurent dans la mémoire jusqu'à ce qu'elles soient effacées. Une programmation simple sera effacée une fois que l'émission a été enregistrée.

**1** Pour régler un enregistrement programmé, appuyez sur la touche **MENU** et ► de la télécommande

2 Appuyez sur ► et ▲▼ pour choisir la chaîne. Appuyez sur ❿pour la zone d'entrée suivante.

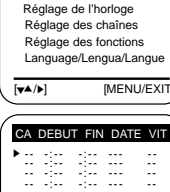

MAIN MENU

❿ Programmation

- **3** Répétez l'étape 2 pour sélectionner l'heure de début, l'heure d'arrêt, la date, et la vistesse de défilement de la bande. La date peut être réglée pour un enregistrement simple, quotidien ou hebdomadaire. Consultez la section "Programmation quotidienne/hebdomadaire" en bas.
- **4** Appuyez sur la touche **MENU** pour revenir au visionnement normal. Arrêtez le magnétoscope ou mettez-le hors tension. L'indicateur d'un enregistrement programmé s'affiche au panneau frontal du magnétoscope. Le magnétoscope se mettra automatiquement sous tension et commencera l'enregistrement à l'heure spécifiée. Pour arrêter un enregistrement programmé, appuyez sur la touche **POWER**.

**Remarque:** Lorsque vous utilisez un décodeur ou le récepteur DSS<sup>®</sup>, assurez-vous que le décodeur est sous tension et qu'il est syntonisé sur la chaîne que vous voulez enregistrer.

#### **Sélection automatique de la vitesse de défilement de la bande**

Si vous n'êtes pas sûr si la cassette possède assez d'espace pour effectuer un enregistrement programmé dans le mode SP, choisissez le mode "AUTO". L'enregistrement commence dans le mode SP cepandant si la cassette n'a pas assez d'espace pour réussir l'enregistrement programmé, la vitesse de défilement change automatiquement de SP en SLP.

#### **Programmation quotidienne/hebdomadaire**

Hebdomadaire [DIM~SAM]: Vous pouvez enregistrer des émissions sur la même chaîne à la même heure toutes les semaines. Quotidienne [LUN ► VEN]: Vous pouvez enregistrer des émissions sur la même chaîne à la même heure tous les jours du Iundi au vendredi.

❿ - - - : - - - : - - - - - - - - - - : - - - : - - - - - - - - - - : - - - : - - - - - - - - - - : - - - : - - - - - - - - - - : - - - : - - - - - - - - - - : - - - : - - - - - - - - - - : - - - : - - - - - - - - - - : - - - : - - - - - - -  $[\mathbf{w} \mathbf{A}/\mathbf{A} \mathbf{b}]$  [MENU/CLEAR] CA DEBUT FIN DATE VIT

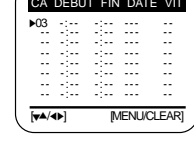

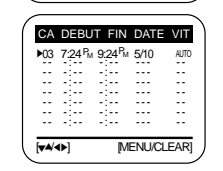

### **Enregistrement**

**Comment changer ou annuler un enregistrement programmé**

**POUR CHANGER UN ENREGISTREMENT PROGRAMMÉ,** répétez les étapes de 1 à 4.

**POUR ANNULER UN ENREGISTREMENT PROGRAMMÉ**, choisissez le programme que vous voulez effacer sur la liste des enregistrements programmés.

Appuyez deux fois sur la touche **CLEAR** de la télécommande ou la touche **EJECT** du magnétoscope pour annuler un enregistrement programmé.

#### **Copie ou doublage d'une cassette**

Lorsque vous voulez copier ou doubler une cassette, vous avez besoin de deux magnétoscopes et de deux câbles type RCA.

Mise en garde: L'enregistrement sans autorisation d'émissions de télévision avec droits d'auteur peut violer les droits d'autrui.

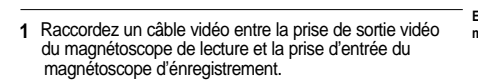

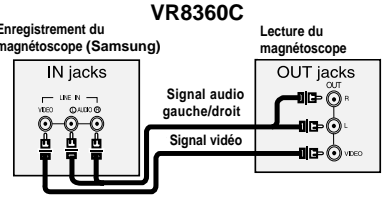

**2** Raccordez un câble audio entre les prises de sortie audio du magnétoscope de lecture et les prises d'entrée audio

du magnétoscope d'enregistrement.

**3** Utilisez votre magnétoscope Samsung pour effectuer l'enregistrement et un autre magnétoscope pour faire la lecture.Appuyez sur INPUT SEL pour sélectionner les prises à l'avant du magnétoscope.

- **4** Appuyez sur la touche **PLAY** du magnétoscope de lecture et sur la touche Record du magnétoscope d'enregistrement.
- **Remarque:** Les cassettes de location avec un système de protection contre le doublage ne peuvent pas être copiées.

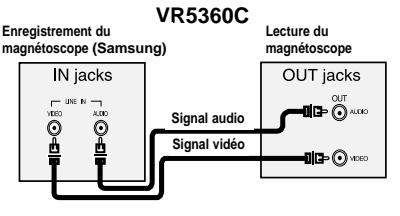

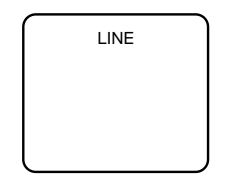

### **Nettoyage et Entretien**

### **Dépannage**

#### **Magnétoscope**

- Débranchez le magétoscope de la prise murale avant de le nettoyer.
- Utilisez un linge sec pour nettoyer le magnétoscope.
- Une bonne ventilation évite le risque de surchauffe qui pourrait endommager les circuits électroniques. Ne bloquez pas les fentes de ventilation.
- Prenez bien soin de votre télécommande. Conservez-la avec votre magnétoscope pour qu'il y aura ainsi moins de risque de la perdre ou qu'elle soit endommagée.
- Conservez les liquides à l'écart du magnétoscope, y compris les boissons et les liquides de nettoyage. Si vous renversez un liquide dans le magnétoscope, vous risquez d'endommager les pièces électroniques ou même de créer un risque de choc électrique ou d'incendie.
- N'utilisez pas de nettoyeurs liquides ou en aérosol car ils peuvent pénétrer à l'intérieur du magnétoscope et ainsi endommager ou causer un risque d'incendie.
- N'introduisez jamais d'objets dans les fentes de ventilation. Cela inclut les pièces de monnaie, les linges, les bouts de papier ou d'autres objets. Ces objets risquent de toucher des points de tension potentiellement dangereux et provoquer un court-circuit des pièces intérieures, une électrocution, un incendie ou un choc électrique.

#### **Nettoyage des têtes vidéo**

Si vous obtenez de mauvaises images avec plusieurs cassettes, c'est que les têtes vidéo ont probablement besoin d'être nettoyées. Ce n'est pas un problème normal et à moins qu'il n'apparaisse, les têtes ne devraient pas être nettoyées.

Au besoin, achetez une cassette de nettoyage des têtes.

Si la qualité d'image ne s'améliore pas après un nettoyage, composez le 1-800-SAMSUNG pour le service à la clientèle. Lorsque vous nettoyez les têtes vidéo, veuillez lire toutes les instructions fournies avec la cassette de nettoyage. Un mauvais nettoyage des têtes peut endommager les têtes vidéo de façon permanente.

#### **Cassettes vidéo**

- D'habitude les cassettes de haute qualité et de marque connue durent plus longtemps et vous offrent une meilleure qualité d'image
- Rebobinez vos cassettes pour ne pas laisser la bande au milieu. Cela peut augmenter la durée de la vie de la cassette.
- Ne touchez pas et n'épissez pas la bande. Cela peut endommager la bande et si vous faites la lecture de cette bande, vous risquez d'endommager votre magnétoscope. Ne démontez pas une cassette que vous avez l'intention d'utiliser de nouveau.
- Ne placez aucun objet à l'intérieur d'un boîtier de cassette vidéo et ne nettoyez pas l'intérieur de la cassette. Cela peut endommager la bande de façon permanente, la rendant ainsi inutilisable.

#### **Carte d'enregistrement**

Inscrivez le numéro de modèle et le numéro de série trouvés au dos du magnétoscope et la date d'achat cidessous. Conservez aussi votre reçu avec ce manuel au cas où vous auriez besoin des services couverts par la garantie.

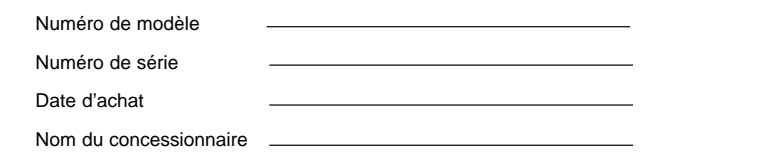

Avant d'appeler le centre de service, vérifiez cette liste pour voir si le problème peut être réglé avec un simple réglage.

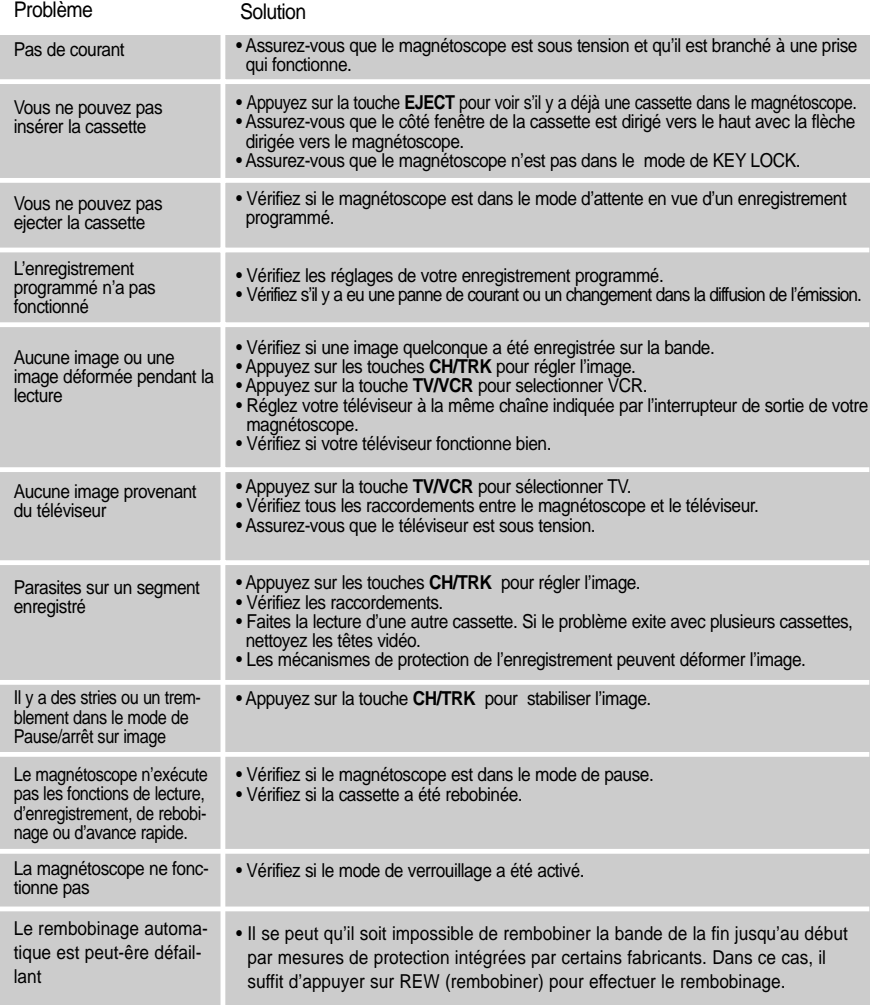

### **Spécifications**

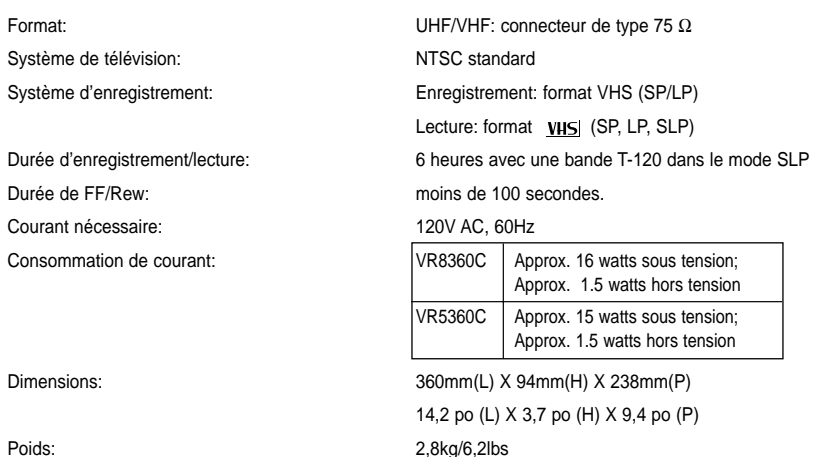

Votre magnétoscope peut recevoir 68 chaînes d'émissions ou jusqu'à 125 chaînes de câble non brouillées. Consultez votre compagnie de câblodistribution pour des reseignements quant à la compatibilité.

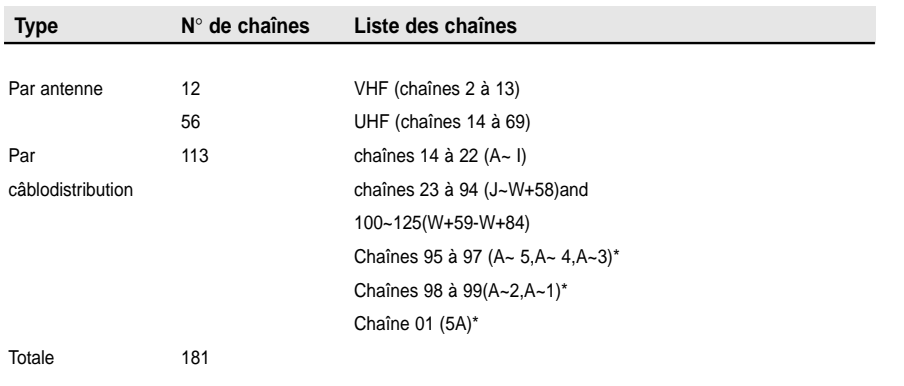

\*Ces chaînes ne sont pas disponibles au Canada.

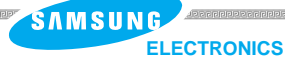

### **Garantie Limitée Samsung**

Samsung Electronics Canada Inc. (SECA) garantit ce produit contre tout défaut de fabrication.

SECA garantit aussi que si cet appareil ne fonctionne pas convenablement durant la période de garantie SECA se réservera le droit de réparer ou de remplacer l'appareil défectueux.

Toutes les réparations sous garantie doivent être effectuées par un Centre de service autorisé SECA.

Le nom et l'adresse du Centre de service le plus près de chez vous peut être obtenu en composant sans frais le 1-800-268-1620 ou en visitant notre site web au www.samsung.ca

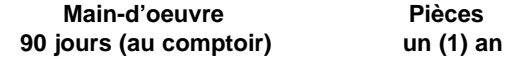

Pour tous les modèles portatifs, le transport de l'appareil sera la responsabilité du client.

Le recu de vente original doit être conservé par le client car cela constitue sa seule preuve d'achat acceptée. Il doit le présenter au Centre de service agréé au moment où le client fait la demande d'une réparation sous garantie.

#### **Fxclusions**

Cette garantie ne couvre pas les dommages causés par un accident, un incendie, une inondation, un cas de force majeure, un mauvais usage ou une tension incorrecte. La garantie ne couvre pas aussi une mauvaise installation, une mauvaise réparation, une réparation non autorisée et tout usage commercial ou dommages survenus durant le transport. Le fini extérieur et intérieur de même que les lampes ne sont pas couverts par cette garantie. Les ajustements par le client qui sont expliqués dans le guide de l'utilisateur ne sont pas couvertes en vertu de cette garantie. Cette garantie sera automatiquement annulée pour tout appareil qui aurait un numéro de série manquant ou modifié. Cette garantie est valable seulement sur les appareils achetés et utilisés au Canada.

### **SAMSUNG ELECTRONICS CANADA, INC.**

### **HEADQUARTERS** SAMSUNG ELECTRONICS CANADA, INC. 7037 FINANCIAL DRIVE MISSISSAUGA, ONTARIO L5N 6R3 CANADA TEL: 1-905-542-3535

**www.samsung.ca**

### **SERVICE A LA CLIENTELE**

7037 Financial Drive Mississauga, Ontario L5N 6R3 Canada 1-800-SAMSUNG (1-800-726-7864)

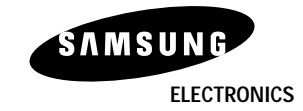

Imprimé en China AC68-01971A(02)